## MILLION<br>DOLLAR BIKE RIDE

milliondollarbikeride.org

How to create your fundraising page using Penn Giving Pages

Million Dollar Bike Ride Saturday June 13, 2020

## Click the appropriate registration link for your disease team below: **Click the appropriate registration lin<br>
disease team below:**<br> [Adult Polyglucosan Body Disease](https://socialfundraising.apps.upenn.edu/socialFundraising/jsp/fast.do?FID=840899)<br>
A-T Children's Project<br>
CADASIL<br>
Castleman Disease<br>
Castleman Disease<br>
Castleman Disease<br>
Carlies Mucopolysaccharide **CONGREGISTCONGREGIST CONGREGIST CONGREGIST CONGREGIST CONGREGIST CONGREGIST CONGREGIST CONGREGIST CONGREGIST CONGREGIST CONGREGIST CONGREGIST CONGREGIST CONGREGIST CONGREGIST CONGREGIST CONGREGIST CONGREGIST CONGREGIST C Fistrationlink for your<br>• Expression State Control of the Syrup Urine Disease**<br>• Mucolipidosis Type IV (ML4)<br>• Mucopolysaccharidosis (Gene Spotlight)<br>• Mucopolysaccharidosis and Mucolipidosis<br>• Neurodegeneration with Bra

- 
- A-T Children's Project
- **CADASIL**
- Castleman Disease
- CDKL5
- Charcot-Marie-Tooth
- Choroideremia
- Cohen Syndrome
- Congenital Muscular Dystrophy (CMD)
- Cystic Fibrosis (Movin' for Mallory)
- 
- 
- Fibrous Dysplasia/McCune Albright Syndrome
- Glut1 Deficiency Syndrome
- Lymphangiomatosis & Gorham's Disease [Alliance \(LGDA\) & Lymphatic Malformation](https://socialfundraising.apps.upenn.edu/socialFundraising/jsp/fast.do?FID=840827) • Institute (LMI)
- **[Inclusion Body Myositis](https://socialfundraising.apps.upenn.edu/socialFundraising/jsp/fast.do?FID=841052)**
- Lymphangioleiomyomatosis
- Maple Syrup Urine Disease
- 
- 
- (MPS)
- Neurodegeneration with Brain Iron Accumulation
- [Neuroendocrine cell Hyperplasia of Infancy](https://socialfundraising.apps.upenn.edu/socialFundraising/jsp/fast.do?FID=841045)
- Niemann Pick Type C
- [NUBPL, Mitochondrial Complex 1 Deficiency](https://socialfundraising.apps.upenn.edu/socialFundraising/jsp/fast.do?FID=841048)
- Pitt Hopkins Syndrome
- Congenital hyperinsulinism
- RASopathies
- **SETBP1 Disorder**
- [Snyder-Robinson Syndrome](https://socialfundraising.apps.upenn.edu/socialFundraising/jsp/fast.do?FID=840890)
- [STXBP1 Encephalopathy](https://socialfundraising.apps.upenn.edu/socialFundraising/jsp/fast.do?FID=841051)
- [TBCK Syndrome](https://socialfundraising.apps.upenn.edu/socialFundraising/jsp/fast.do?FID=841112)

## "In celebration of a special event"  $\rightarrow$  click "Go"

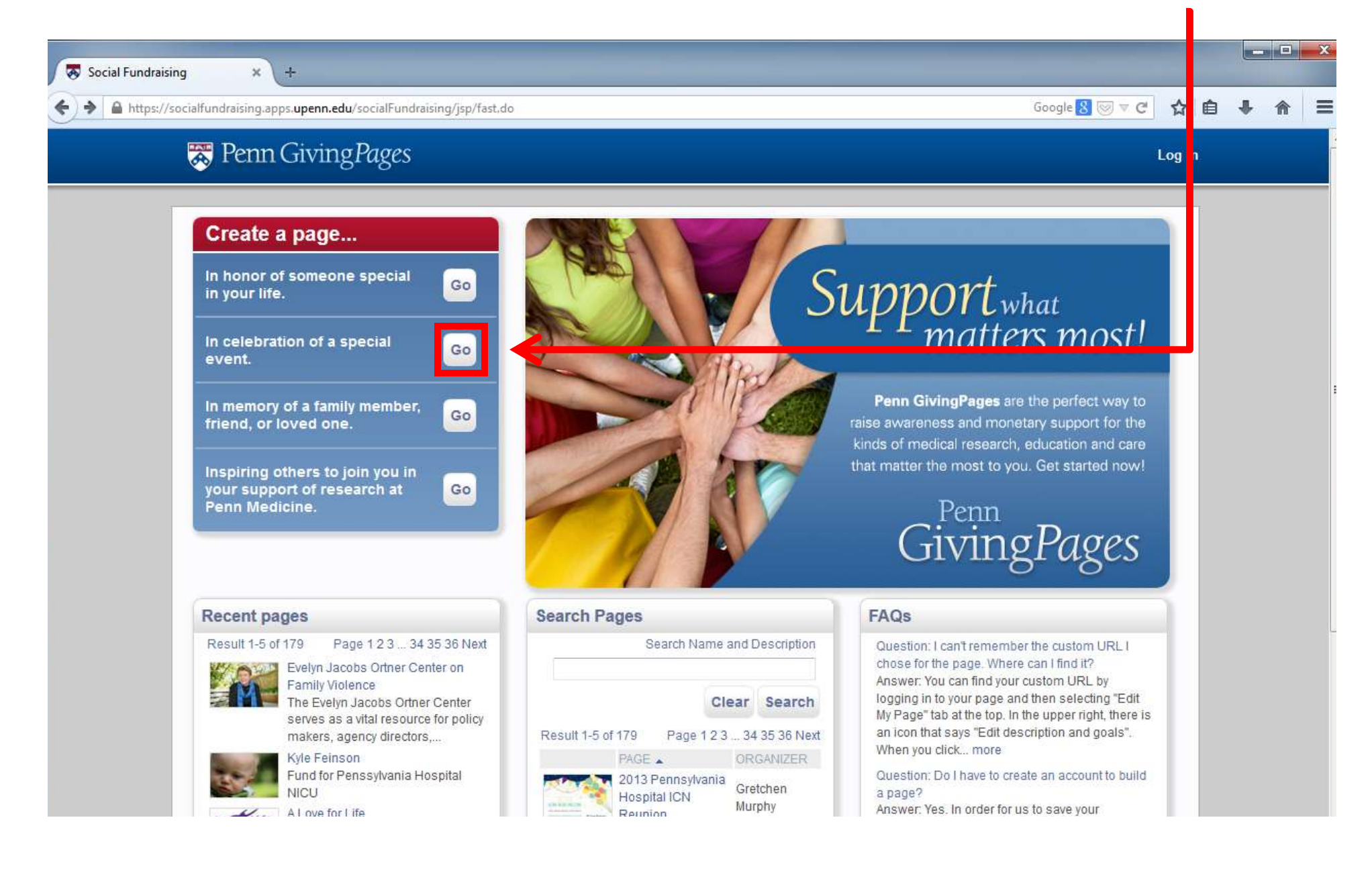

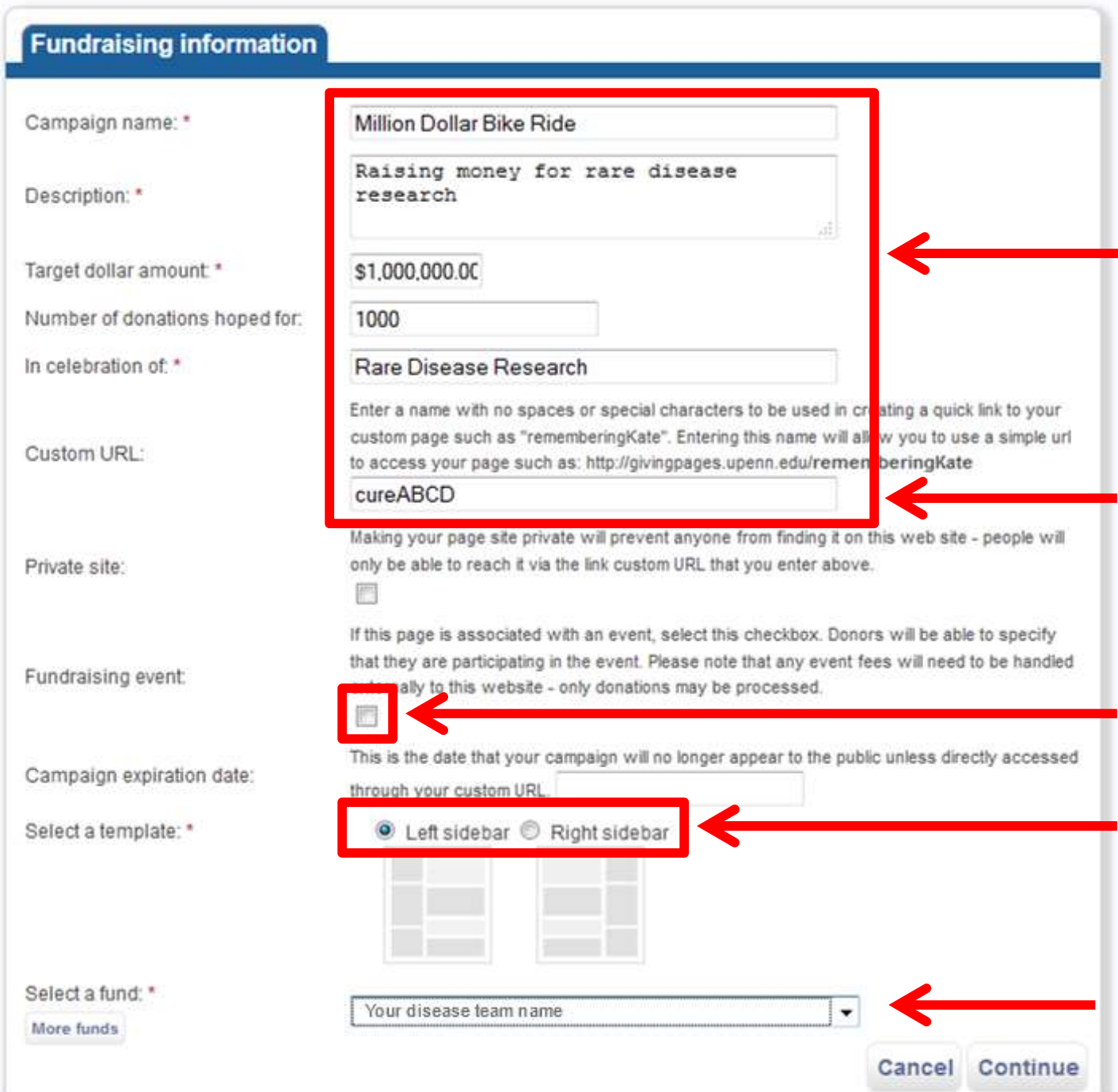

Customize these fields as you wish to make the page your own

Write down your custom URL to access your page in the future

Do **NOT** check this box

Choose either

Your team name will automatically appear here

Click "Continue"

Then on the next screen, complete your personal information. Check "I agree" and click "Register"

The system will have sent a confirmation link to the email address you provided. Click on the link in the email you received. If you haven't received the email, check your Spam folder.

You will then see this screen:

Your email address has been validated and instructions to edit your fundraiser have been emailed to you. Your fundraising efforts begin NOW. If you have not marked your fundraiser as private, your fundraiser will appear on the Giving Pages homepage within 2 business days when approved for the public. To get started, please use the login link at top to access the application.

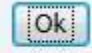

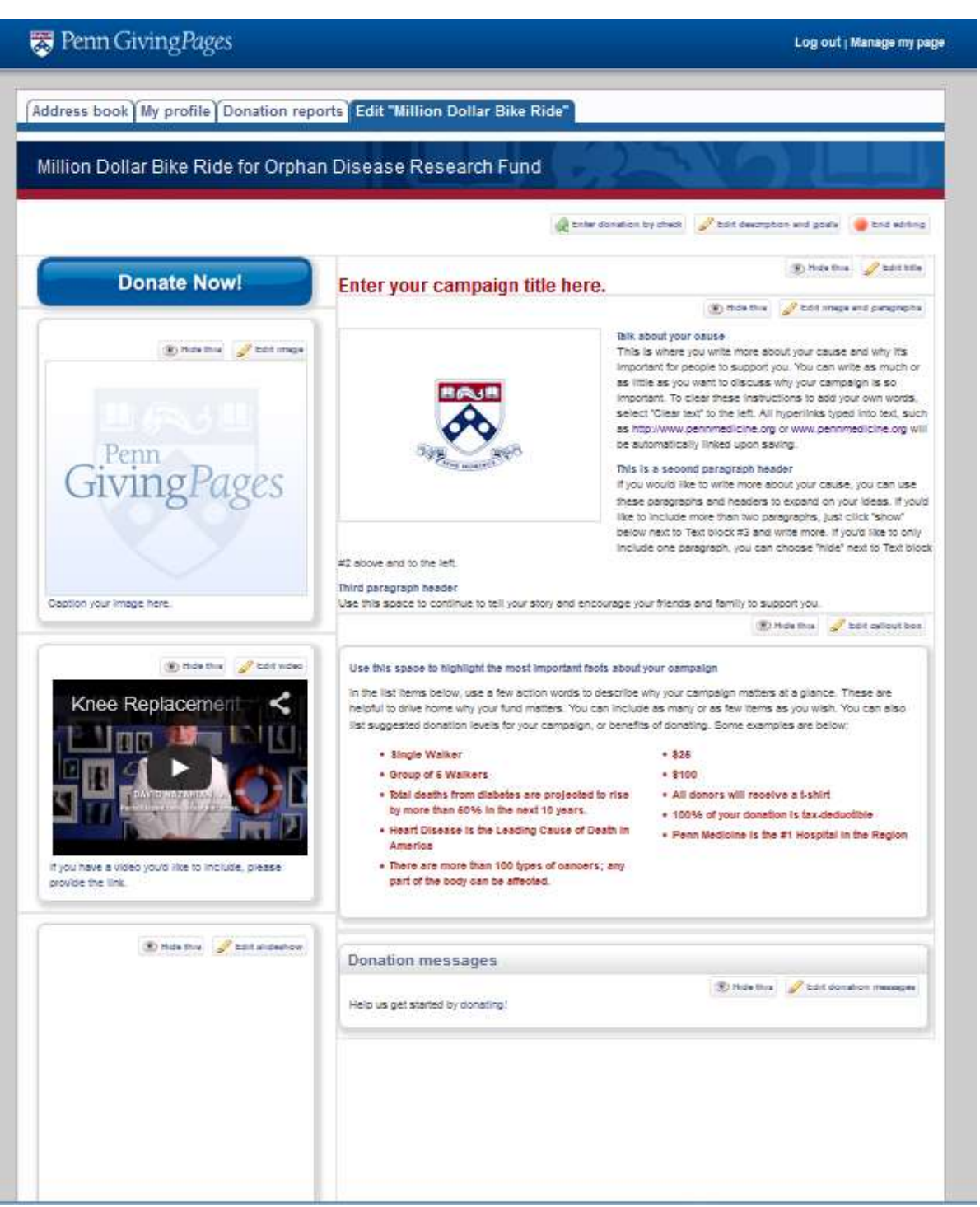

Here is where the fun begins!

## Log in with your username and password.

Click "Manage my page" on the top right corner. Then, click "Edit [Campaign name]" to get started.

You can customize any of these fields as indicated.

Be creative and personalize your giving page.

Then spread the word and start fundraising!